# **myAVR**

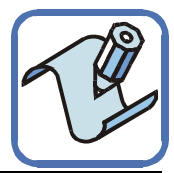

Das myEthernet besitzt 21 Pins, die als Eingang oder als Ausgang konfiguriert werden können, sowie 2 LEDs, die nur als Ausgang benutzt werden können. Pins, die als Ausgang konfiguriert sind, können ein- und ausgeschaltet werden. In diesem Beispiel soll die grüne Status-LED an- und ausgeschaltet werden. Die grüne LED besitzt die Pinnummer 20.

## **Voraussetzungen**

- myEthernet
	- Spannungsversorgung für myEthernet o über mySmartUSB MK2 mittels ISP oder
		- o mit Netzteil und PowerKit V5 oder
		- o über die 20-polige Stiftleiste des myAVR Boards
- LAN-Kabel

# **Einführung Introduction Introduction**

The myEthernet got 21 pins, which can configure as an input or output. As well 2 LED, which only use as a outbox. Pins which are configurate as a outbox can swich on and off.

In this example is the green status led turn on and off. The green led hold the pin number 20.

## **Properties**

- myEthernet
	- power supply of the myEthernet
		- o with mySmartUSB MK2 via ISP or
		- o with power supply unit and PowerKit V5 or
		- o with a mutli pin connector of the myAVR Board
- **LAN** cable

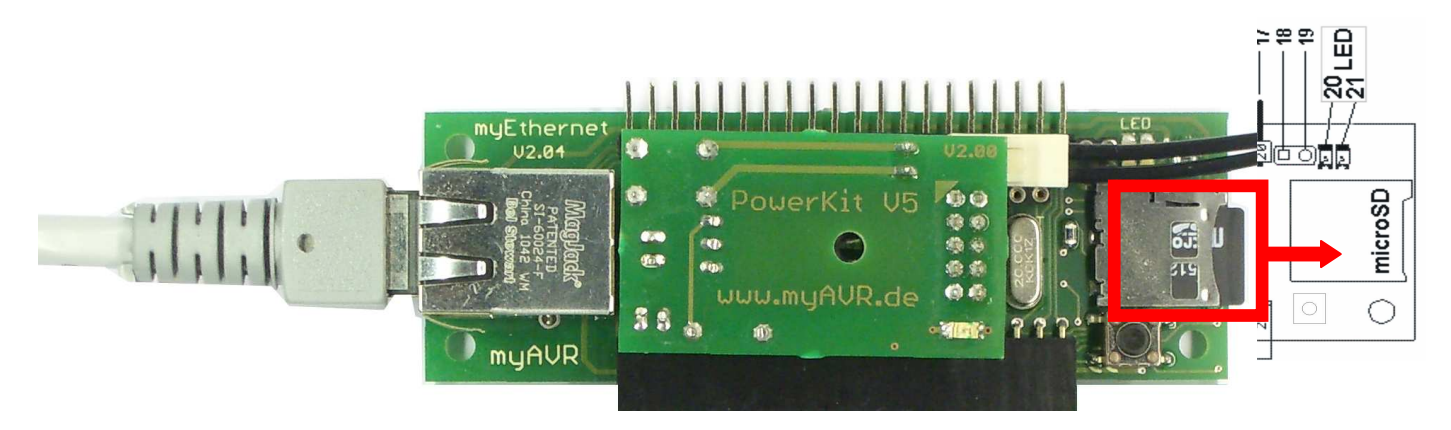

# **Vorgehensweise Approach Approach**

Erstellen Sie eine HTM-Datei mit dem Namen ledanaus.htm. Fügen Sie den unten angegebenen Quelltext ein. Diese Datei kopieren Sie dann auf die MicroSD-Karte. Danach wird die MicroSD-Karte in das myEthernet gesteckt, das myEthernet an eine Spannungsversorgung angeschlossen und über ein LAN-Kabel mit einem PC verbunden.

Create a HTM file witch is called ledonoff.htm. Paste the following source code into it. Copy this file to your microSD card. Put the microSD card into your myEthernet. Connect the myEthernet to the power supply and to a LAN cable, which is connected to your PC.

```
Quellcode
<!DOCTYPE HTML PUBLIC "-//W3C//DTD HTML 4.01 Transitional//EN"> 
<html> 
  <head> 
  <sub>right</sub></sub>
    LEDs an/aus 
   </title> 
  </head> 
  <body> 
   <p> 
    Mit diesem Beispiel kann die grüne LED an- und ausgeschalten werden. 
  \langle/p>
  <sub>2</sub></sub>
    Aktueller Zustand grüne LED: °v20° 
   </p><a href="ledanaus.htm?myChangeCmd=%B0o20%7E1%B0">einschalten</a>, 
   <a href="ledanaus.htm?myChangeCmd=%B0o20%7E0%B0">ausschalten</a> 
  </body> 
\langle/html>
```

```
Source code
<!DOCTYPE HTML PUBLIC "-//W3C//DTD HTML 4.01 Transitional//EN"> 
<h+ml> <head> 
  <title>LEDs on/off</title> 
  </head> 
 <body> 
 Using this example you can turn the green status LED of the myEthernet on and off. 
 <p>Current state of the green LED: °v20°</p> 
   <a href="ledanaus.htm?myChangeCmd=%B0o20%7E1%B0">turn on</a>, 
  <a href="ledanaus.htm?myChangeCmd=%B0o20%7E0%B0">turn off</a> 
  </body> 
\langle/html>
```
# **Erläuterung Introduction Introduction**

Mithilfe von °v<pinNummer>° wird der aktuelle Status des Pins abgefragt.

Will man den Zustand eines Pins ändern, muss man ein Kommando an den myEthernet Webserver schicken. Dies geschieht entweder durch das Anhängen von

?myChangeCmd=°o<PinNr>~<Neuer Wert>°

also z.B.

?myChangeCmd=°o20~1°

an das Ende der Adresse in der Adresszeile, oder per HTML-Verweis.

Will man einen HTML-Verweis einfügen, muss man beachten, dass man die Zeichen ~ und ° durch die Zeichencodes ersetzt  $(-5.7E, -5.7E)$  =  $80$ , da der myEthernet Webserver sonst sämtliche Texteinschlüsse innerhalb der Gradzeichen als Ersetzung interpretiert.

Ein Verweis muss z.B. so aussehen:

<a href= "ledanaus.htm?myChangeCmd=%B0o20%7E1%B0"> einschalten</a>

Öffnen Sie die Seite in einem Webbrowser. Dazu wird die zugewiesene IP-Adresse und der Name der gerade erstellten Datei in die Adresszeile eingegeben, z.B.

http://192.168.178.96/ledanaus.htm

Wird nun auf "einschalten" geklickt, leuchtet die LED. Beim Klick auf "ausschalten" erlischt sie.

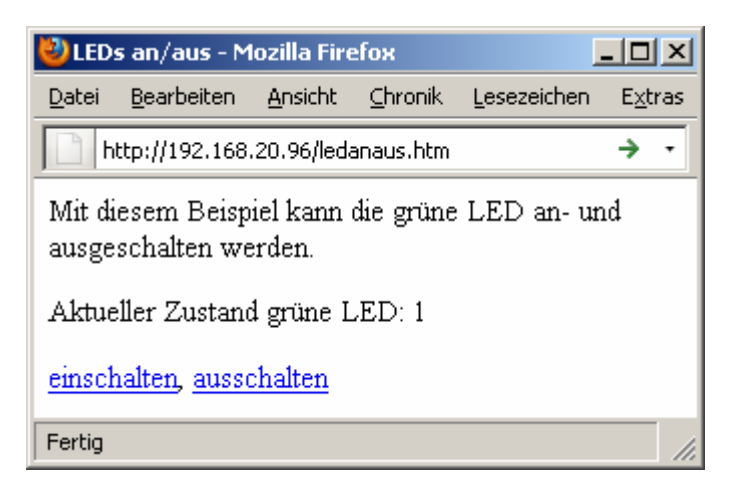

With <sup>o</sup>v<pinNummer><sup>o</sup> is the current status of the pin questioned.

If you want to chance the status of the pin, you have to a send a command to the myEthernet web server. Either this happens by appending of

?myChangeCmd=°o<PinNr>~<new account>°

e.g.

?myChangeCmd=°o20~1°

at the end of the adress in the adress row or via HTML pointer.

By a HTML pointer you must pay attention that the sign  $\sim$  and  $\circ$ replaced by a string  $(~=$   $~87E, ~o =$   $~8B0).$  The myEthernet web servers' otherwise all text inclusions within the degree signs as a substitution interpreted.

E.g. a reprimand must look that way <a href= "ledonoff.htm?myChangeCmd=%B0o20%7E1%B0"> turn on</a>

Open the page in a Web browser. Therefore put the assigned IP-address and the name to the file you just prepared into the address line e.g.

http://192.168.178.96/ledonoff.htm

If you press "turn on", the led glow. With click on "turn off" the led goes out.

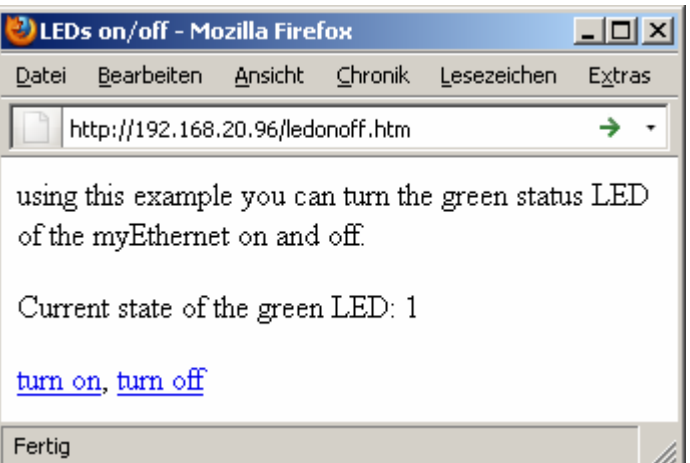

## **Hersteller / Producer**

Laser & Co. Solutions GmbH · Promenadenring 8 · 02708 Löbau, Deutschland/Germany Internet: www.myAVR.de, www.myAVR.com Email: service@myavr.de